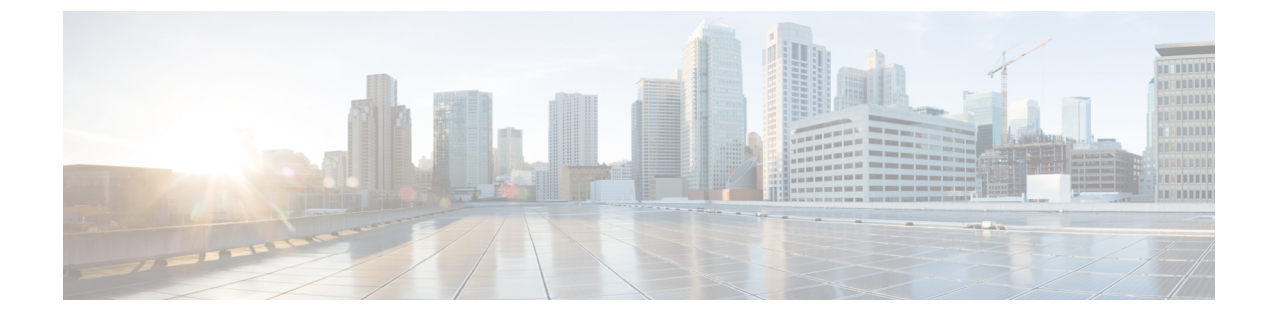

# パスワードおよび権限レベルによるスイッ チ アクセスの制御

- パスワードおよび権限によるスイッチ アクセスの制御の制約事項 (1 ページ)
- パスワードおよび権限レベルに関する情報 (1 ページ)
- パスワードおよび権限レベルでスイッチ アクセスを制御する方法 (4 ページ)
- スイッチ アクセスのモニタリング (18 ページ)
- パスワードおよび権限レベルの設定例 (18 ページ)

# パスワードおよび権限によるスイッチアクセスの制御の 制約事項

パスワードおよび権限によるスイッチ アクセスの制御の制約事項は、次のとおりです。

• **boot manual**グローバルコンフィギュレーションコマンドを使用して、スイッチを手動で 起動するように設定している場合は、パスワード回復をディセーブルにできません。この コマンドは、スイッチの電源の再投入後、ブートローダプロンプト(*switch:*)を表示させ ます。

## パスワードおよび権限レベルに関する情報

### デフォルトのパスワードおよび権限レベル設定

ネットワークで端末のアクセスコントロールを行う簡単な方法は、パスワードを使用して権限 レベルを割り当てることです。パスワード保護によって、ネットワークまたはネットワークデ バイスへのアクセスが制限されます。権限レベルによって、ネットワークデバイスにログイン 後、ユーザがどのようなコマンドを使用できるかが定義されます。

次の表に、デフォルトのパスワードおよび権限レベル設定を示します。

表 **<sup>1</sup> :** デフォルトのパスワードおよび権限レベル設定

| 機能                             | デフォルト設定                                                                                      |
|--------------------------------|----------------------------------------------------------------------------------------------|
| イネーブルパスワードおよび権<br>限レベル         | パスワードは定義されていません。デフォルトはレベル15<br>です (特権 EXEC レベル)。パスワードは、コンフィギュ<br>レーションファイル内では暗号化されていない状態です。  |
| イネーブル シークレット パス<br>ワードおよび権限レベル | パスワードは定義されていません。デフォルトはレベル 15<br>です (特権 EXEC レベル)。パスワードは、暗号化されて<br>からコンフィギュレーションファイルに書き込まれます。 |
| 回線パスワード                        | パスワードは定義されていません。                                                                             |

### 追加のパスワード セキュリティ

セキュリティレベルを強化するために、特にネットワークを超えるパスワードや Trivial File TransferProtocol(TFTP; 簡易ファイル転送プロトコル)サーバーに保存されたパスワードにつ いて、グローバル コンフィギュレーション コマンド **enable password** または **enable secret** を使 用できます。コマンドの作用はどちらも同じです。このコマンドにより、暗号化されたパス ワードを設定できます。特権EXECモード(デフォルト設定)または特定の権限レベルにアク セスするユーザは、このパスワードを入力する必要があります。

より高度な暗号化アルゴリズムが使用されるので、**enable secret** コマンドを使用することを推 奨します。

**enable secret** コマンドを設定した場合、このコマンドは **enable password** コマンドよりも優先 されます。同時に 2 つのコマンドを有効にはできません。

パスワードの暗号化をイネーブルにすると、ユーザー名パスワード、認証キーパスワード、イ ネーブル コマンド パスワード、コンソールおよび仮想端末回線パスワードなど、すべてのパ スワードに適用されます。

マスクされたシークレットパスワード

(注) この機能は、Cisco Catalyst 3560-CX シリーズ スイッチでのみサポートされています。

**enable secret** コマンドを使用すると、パスワードは暗号化されますが、パスワードを入力する ときに端末に表示されます。端末でパスワードをマスクするには、**masked-secret** グローバル コンフィギュレーションコマンドを使用します。このパスワードの暗号化タイプは、デフォル トではタイプ 9 です。

このコマンドを使用して、コモンクライテリアポリシーのマスクされたシークレットパスワー ドを設定できます。

### パスワードの回復

スイッチに物理的にアクセスできるエンドユーザは、デフォルトで、スイッチの電源投入時に ブートプロセスに割り込み、新しいパスワードを入力することによって、失われたパスワード を回復できます。

パスワード回復ディセーブル化機能では、この機能の一部をディセーブルにすることによりス イッチのパスワードへのアクセスを保護できます。この機能がイネーブルの場合、エンドユー ザは、システムをデフォルト設定に戻すことに同意した場合に限り、ブートプロセスに割り込 むことができます。パスワード回復をディセーブルにしても、ブートプロセスに割り込んでパ スワードを変更できますが、コンフィギュレーション ファイル(config.text)および VLAN データベース ファイル (vlan.dat) は削除されます。

パスワード回復をディセーブルにする場合は、エンド ユーザがブート プロセスに割り込んで システムをデフォルトの状態に戻すような場合に備え、セキュア サーバにコンフィギュレー ション ファイルのバックアップ コピーを保存しておくことを推奨します。スイッチ上でコン フィギュレーション ファイルのバックアップ コピーを保存しないでください。VTP (VLAN トランキング プロトコル)トランスペアレント モードでスイッチが動作している場合は、 VLAN データベース ファイルのバックアップ コピーも同様にセキュア サーバに保存してくだ さい。スイッチがシステムのデフォルト設定に戻ったときに、XMODEM プロトコルを使用し て、保存したファイルをスイッチにダウンロードできます。

パスワードの回復を再びイネーブルにするには、**service password-recovery** グローバル コン フィギュレーション コマンドを使用します。

### 端末回線の **Telnet** 設定

初めてスイッチに電源を投入すると、自動セットアップ プログラムが起動して IP 情報を割り 当て、この後続けて使用できるようにデフォルト設定を作成します。さらに、セットアッププ ログラムは、パスワードによる Telnet アクセス用にスイッチを設定することを要求します。 セットアッププログラムの実行中にこのパスワードを設定しなかった場合は、端末回線に対す る Telnet パスワードを設定するときに設定できます。

### ユーザ名とパスワードのペア

ユーザ名とパスワードのペアを設定できます。このペアはスイッチ上でローカルに保存されま す。このペアは回線またはポートに割り当てられ、各ユーザを認証します。ユーザは認証後、 スイッチにアクセスできます。権限レベルを定義している場合は、ユーザ名とパスワードの各 ペアに特定の権限レベルを、対応する権利および権限とともに割り当てることもできます。

### 権限レベル

シスコデバイスでは、権限レベルを使用して、スイッチ動作の異なるレベルに対してパスワー ド セキュリティを提供します。デフォルトでは、Cisco IOS ソフトウェアは、パスワード セ キュリティの2つのモード(権限レベル)で動作します。ユーザ EXEC (レベル 1) および特 権 EXEC(レベル 15)です。各モードに、最大 16 個の階層レベルからなるコマンドを設定で

きます。複数のパスワードを設定することにより、ユーザグループ別に特定のコマンドへのア クセスを許可することができます。

#### 回線の権限レベル

ユーザーは、回線にログインし、別の権限レベルを有効に設定することにより、**privilege level** ラインコンフィギュレーションコマンドを使用して設定された権限レベルを上書きできます。 また、**disable**コマンドを使用することにより、権限レベルを引き下げることができます。上位 の権限レベルのパスワードがわかっていれば、ユーザはそのパスワードを使用して上位の権限 レベルをイネーブルにできます。回線の使用を制限するには、コンソール回線に高いレベルま たは権限レベルを指定してください。

たとえば、多くのユーザに**clear line**コマンドへのアクセスを許可する場合、レベル2のセキュ リティを割り当て、レベル2のパスワードを広範囲のユーザに配布できます。また、**configure** コマンドへのアクセス制限を強化する場合は、レベル3のセキュリティを割り当て、そのパス ワードを限られたユーザグループに配布することもできます。

#### コマンド権限レベル

コマンドをある権限レベルに設定すると、構文がそのコマンドのサブセットであるコマンドは すべて、そのレベルに設定されます。たとえば、**show ip traffic** コマンドをレベル 15 に設定す ると、**show**コマンドと**show ip**コマンドは、異なるレベルに個別に設定しない限り、権限レベ ルは自動的に 15 に設定されます。

# パスワードおよび権限レベルでスイッチアクセスを制御 する方法

### スタティック 有効 パスワードの設定または変更

イネーブルパスワードは、特権EXECモードへのアクセスを制御します。スタティックイネー ブル パスワードを設定または変更するには、次の手順を実行します。

#### 手順の概要

- **1. enable**
- **2. configure terminal**
- **3. enable password** *password*
- **4. end**
- **5. show running-config**
- **6. copy running-config startup-config**

#### 手順の詳細

Ι

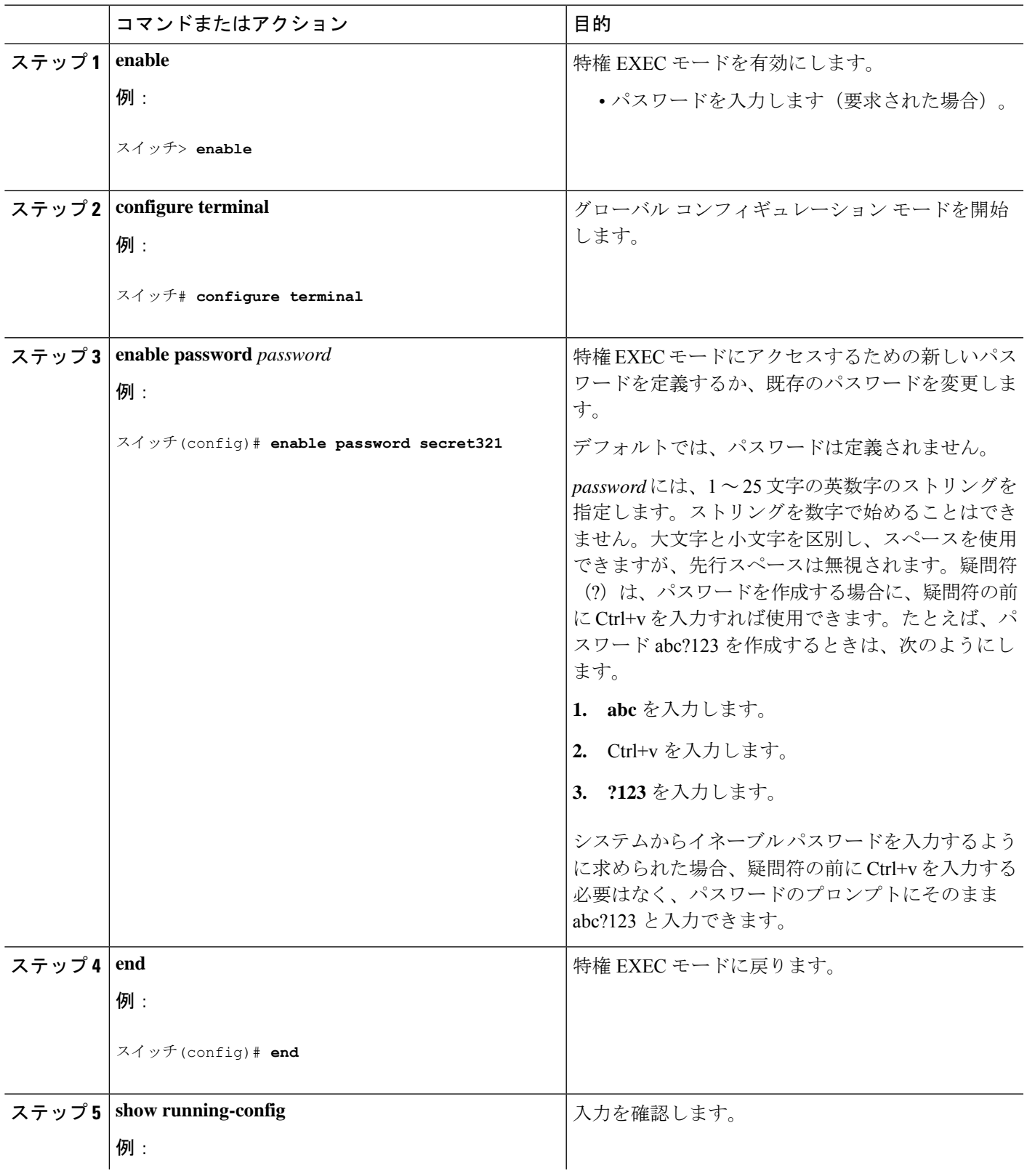

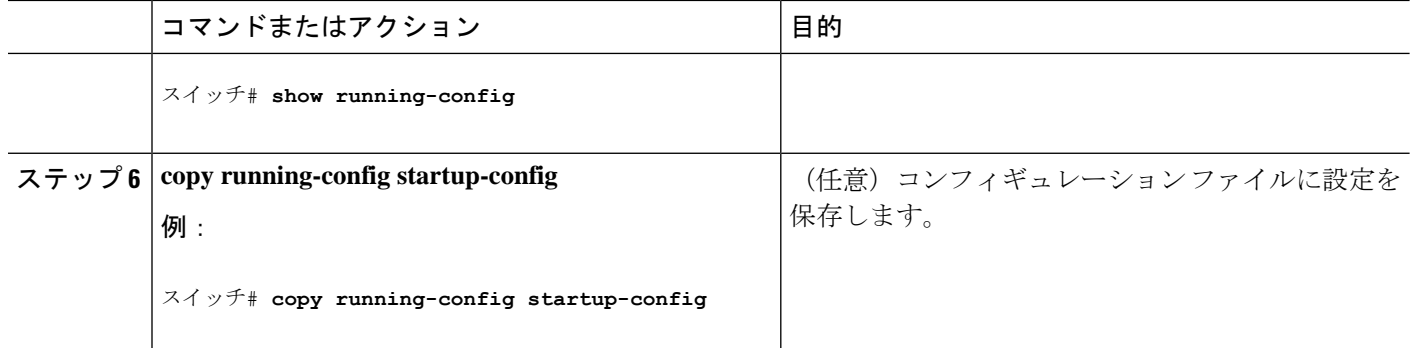

## 暗号化によるイネーブルおよびイネーブル シークレット パスワード の保護

特権EXECモード(デフォルト)または指定された特権レベルにアクセスするためにユーザー が入力する必要がある暗号化パスワードを確立するには、次の手順を実行します。

#### 手順の概要

- **1. enable**
- **2. configure terminal**
- **3.** 次のいずれかを使用します。
	- enable password [level *level*] {*password encryption-type encrypted-password*}
	- enable secret [level *level*] {*password encryption-type encrypted-password*}
- **4. service password-encryption**
- **5. end**
- **6. show running-config**
- **7. copy running-config startup-config**

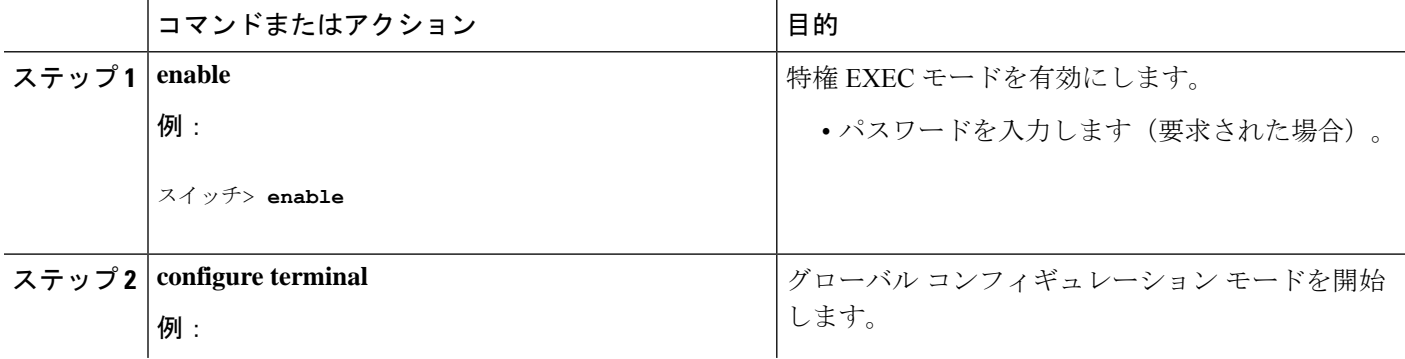

ш

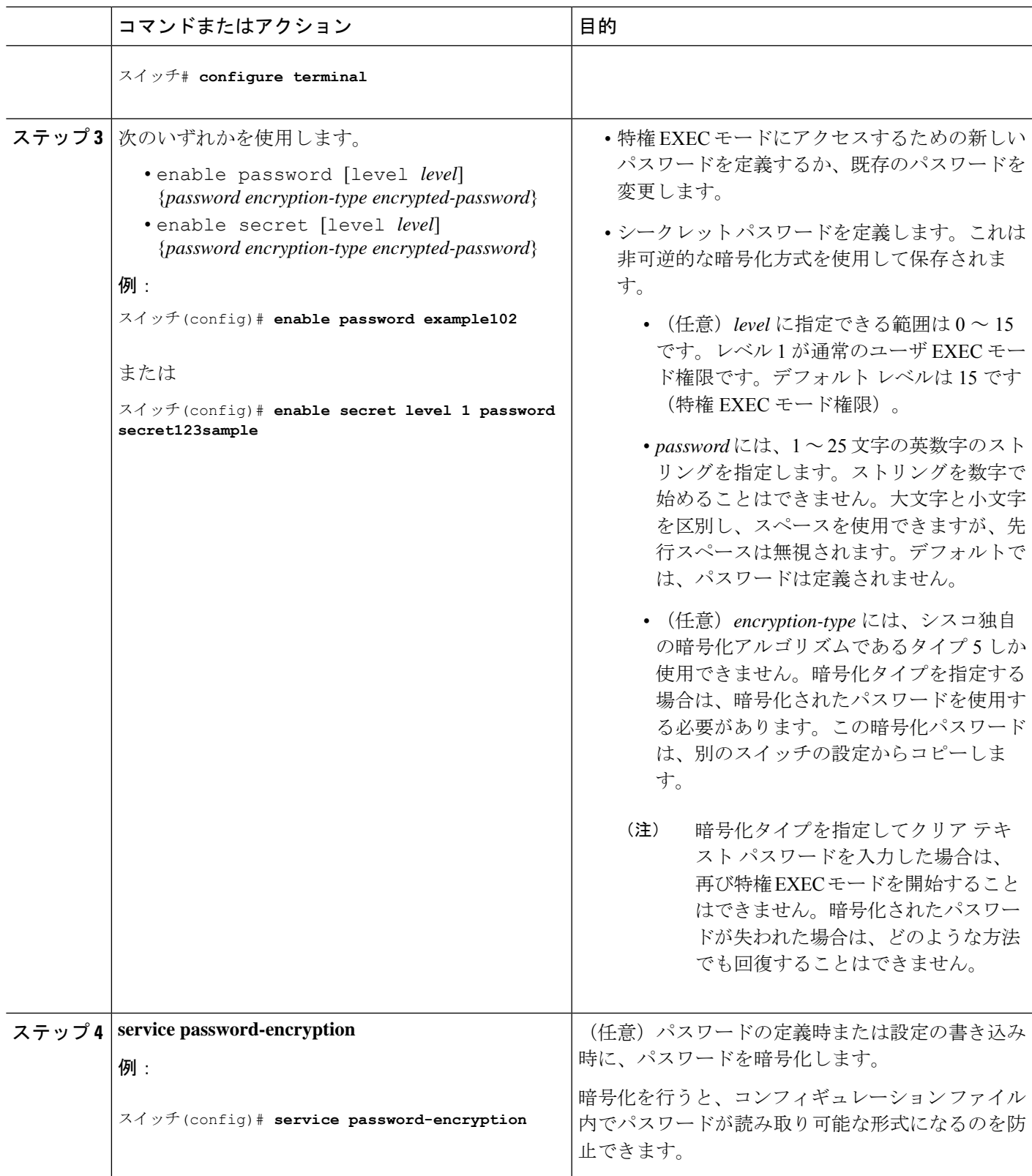

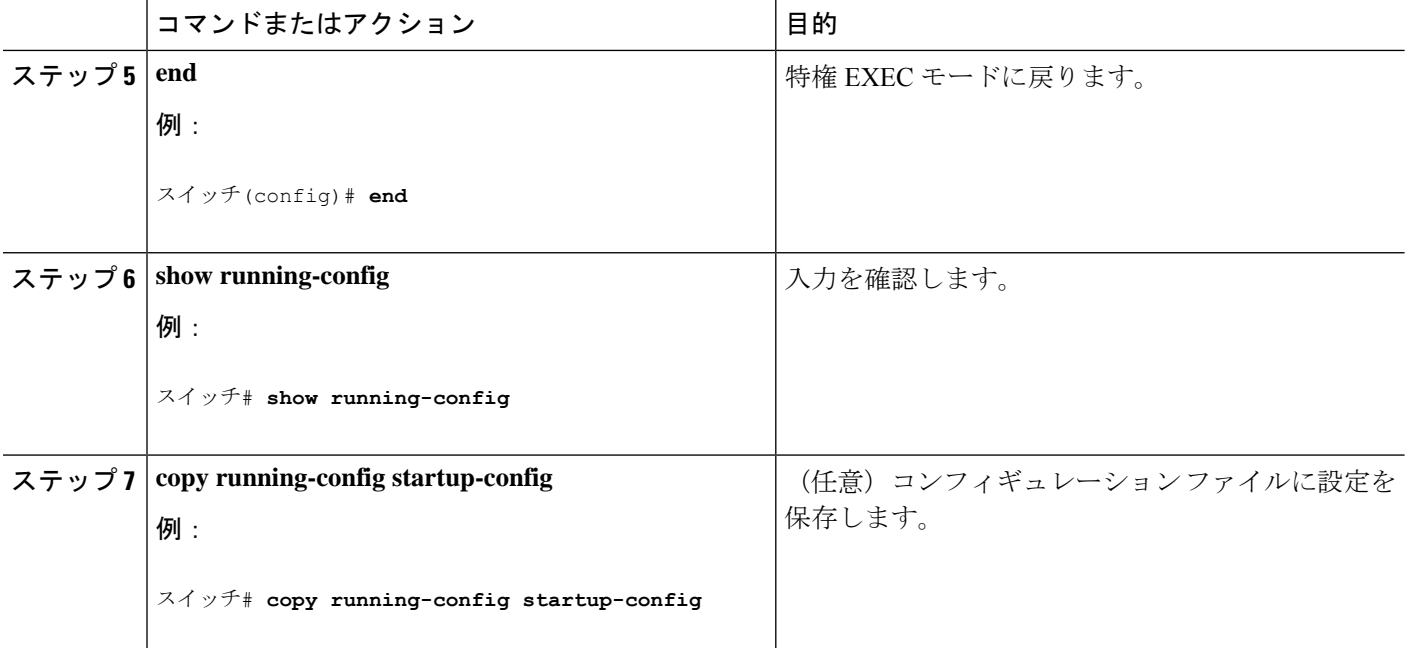

## マスクされたシークレットパスワードの設定

#### 手順の概要

- **1. enable**
- **2. configure terminal**
- **3.** 次のいずれかを使用します。
	- **username** *name***masked-secret**
	- **username** *name***common-criteria-policy** *policy-name* **masked-secret**
- **4. end**

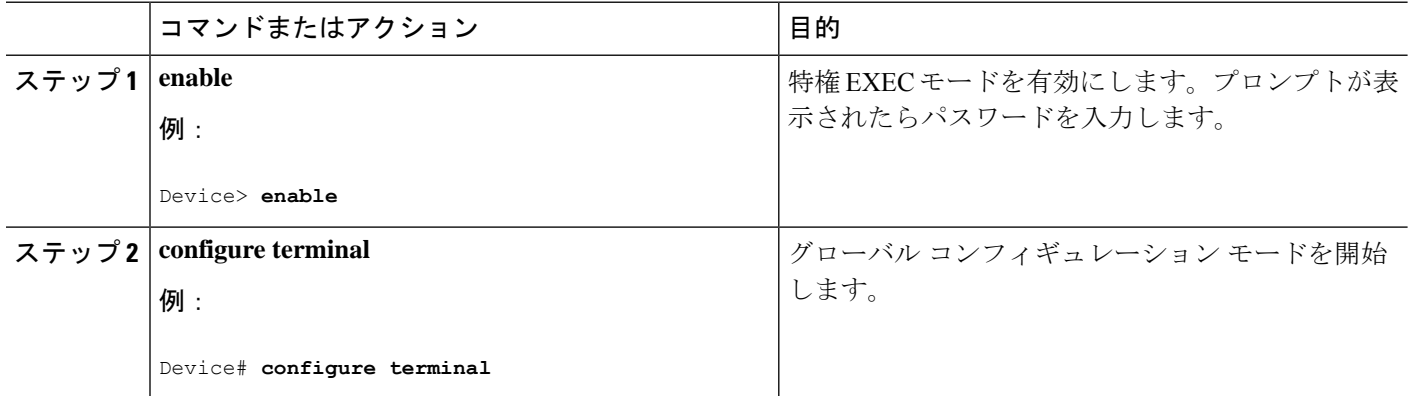

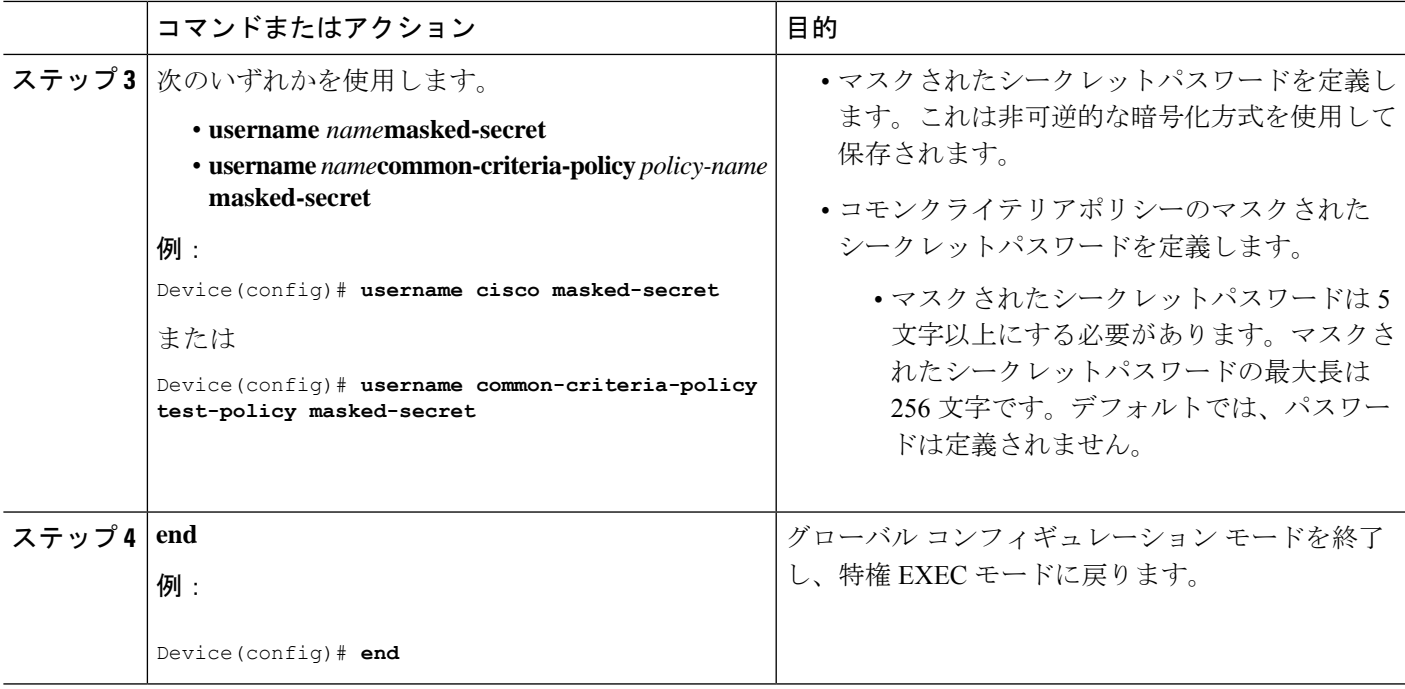

### パスワード回復のディセーブル化

パスワードの回復をディセーブルにしてスイッチのセキュリティを保護するには、次の手順を 実行します。

#### 始める前に

パスワード回復をディセーブルにする場合は、エンド ユーザがブート プロセスに割り込んで システムをデフォルトの状態に戻すような場合に備え、セキュア サーバにコンフィギュレー ション ファイルのバックアップ コピーを保存しておくことを推奨します。スイッチ上でコン フィギュレーション ファイルのバックアップ コピーを保存しないでください。VTP(VLAN トランキング プロトコル)トランスペアレント モードでスイッチが動作している場合は、 VLAN データベース ファイルのバックアップ コピーも同様にセキュア サーバに保存してくだ さい。スイッチがシステムのデフォルト設定に戻ったときに、XMODEM プロトコルを使用し て、保存したファイルをスイッチにダウンロードできます。

#### 手順の概要

- **1. enable**
- **2. configure terminal**
- **3. system disable password recovery switch** {*all* | *<1-9>*}
- **4. end**

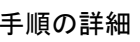

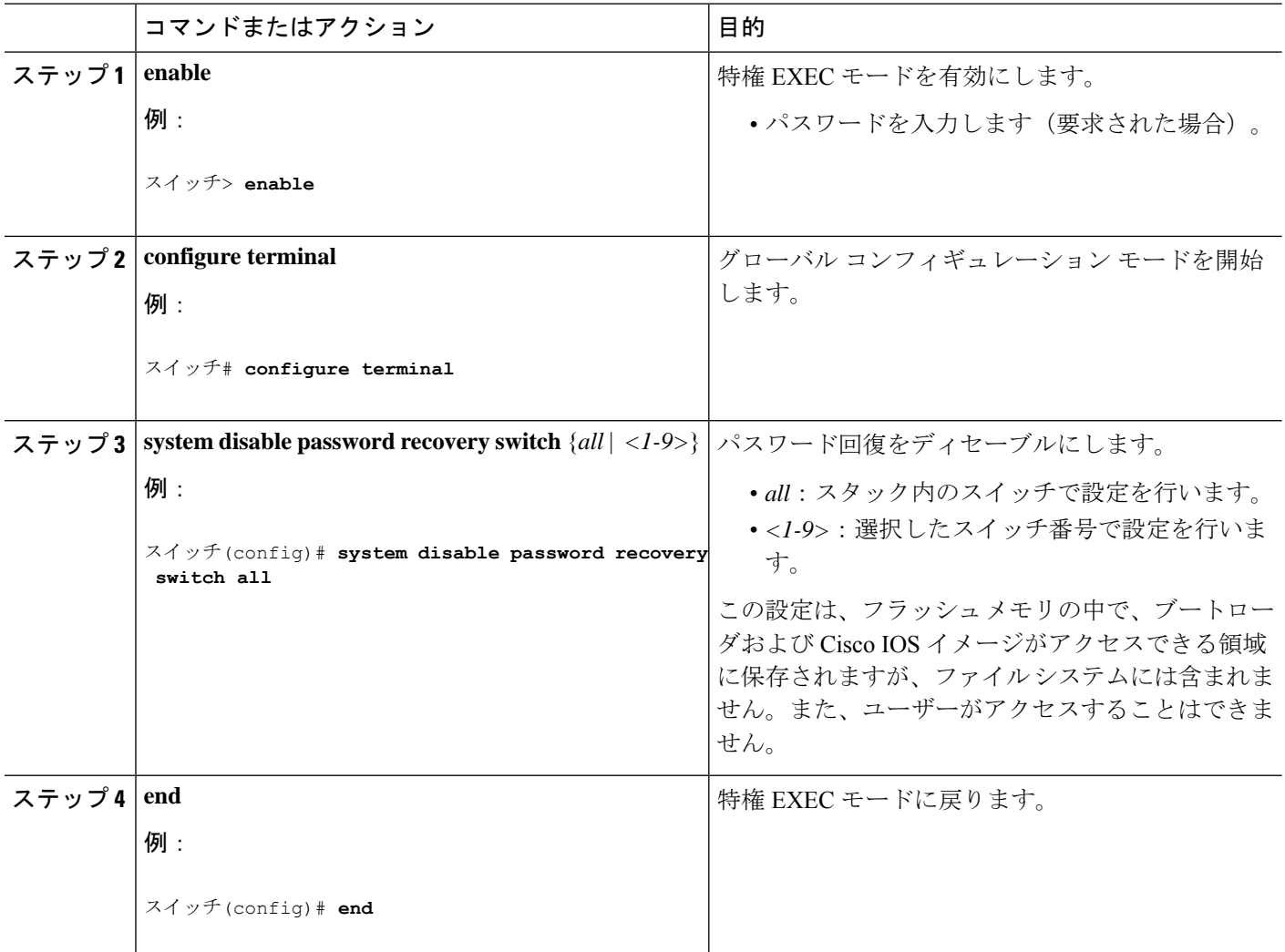

#### 次のタスク

**disable password recovery** を削除するには、**no system disable password recovery switch all** グ ローバル コンフィギュレーション コマンドを使用します。

### 端末回線に対する **Telnet** パスワードの設定

接続された端末回線に対する Telnet パスワードを設定するには、ユーザー EXEC モードで次の 手順を実行します。

#### 始める前に

• エミュレーション ソフトウェアを備えた PC またはワークステーションをスイッチ コン ソール ポートに接続するか、または PC をイーサネット管理ポートに接続します。

• コンソールポートのデフォルトのデータ特性は、9600ボー、8データビット、1ストップ ビット、パリティなしです。コマンドラインプロンプトが表示されるまで、Returnキーを 何回か押す必要があります。

#### 手順の概要

- **1. enable**
- **2. configure terminal**
- **3. line vty 0 15**
- **4. password** *password*
- **5. end**
- **6. show running-config**
- **7. copy running-config startup-config**

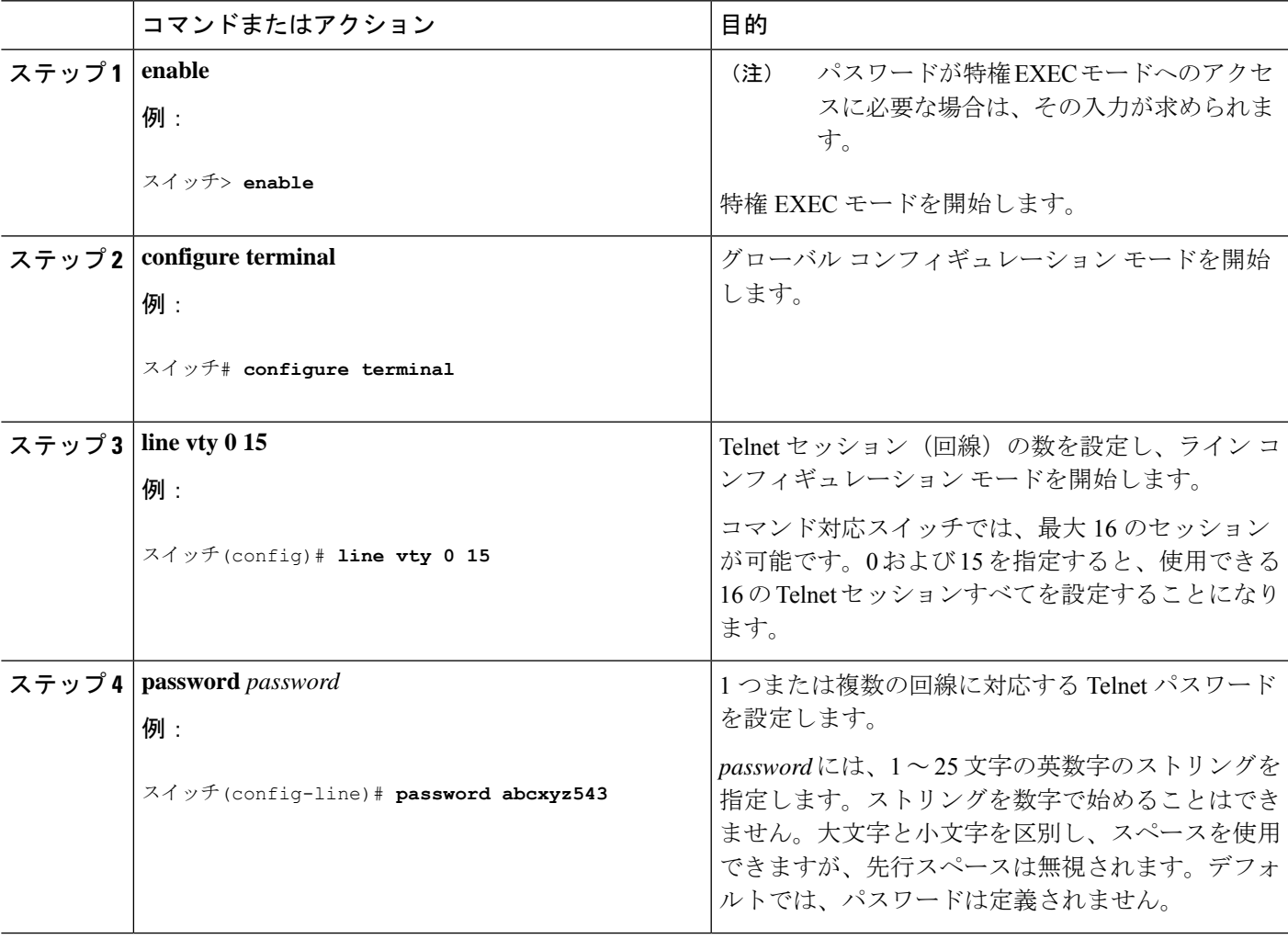

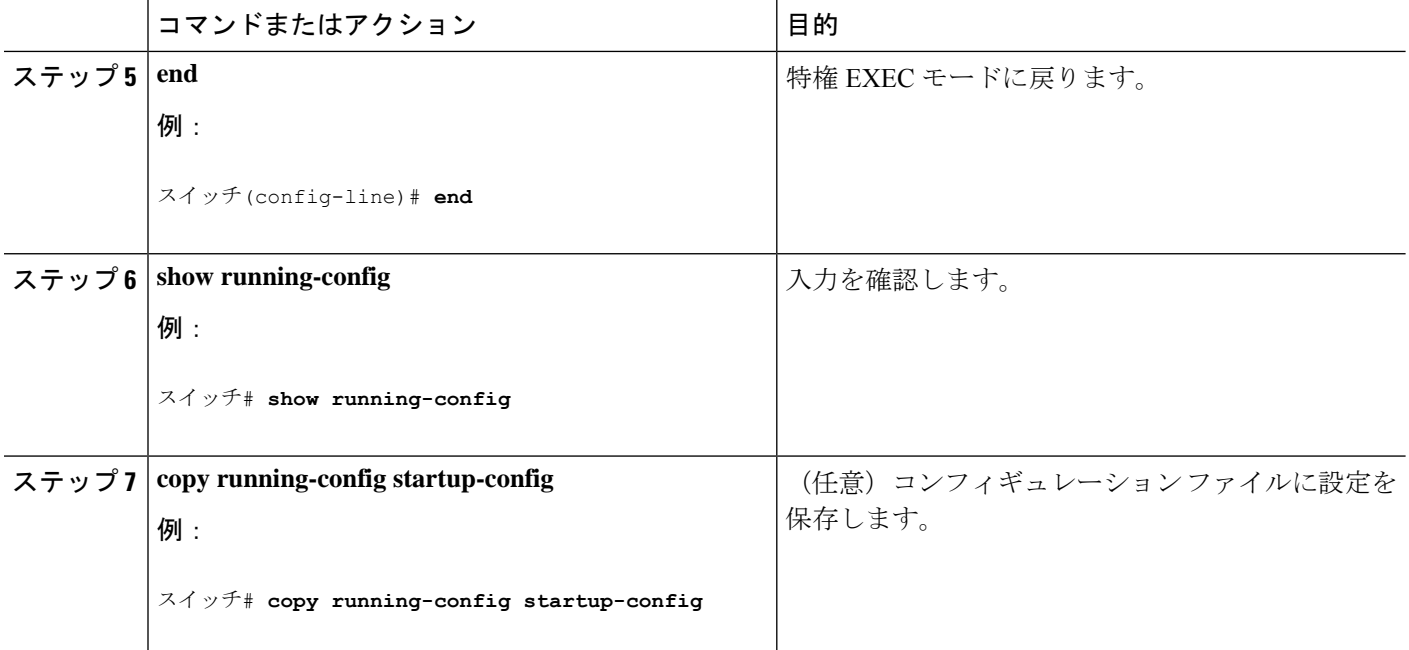

## ユーザ名とパスワードのペアの設定

ユーザー名とパスワードのペアを設定するには、次の手順を実行します。

#### 手順の概要

- **1. enable**
- **2. configure terminal**
- **3. username** *name* [ **privilege** *level*] { **password** *encryption-type password*}
- **4.** 次のいずれかを使用します。
	- **line console 0**
	- **line vty 0 15**
- **5. login local**
- **6. end**
- **7. show running-config**
- **8. copy running-config startup-config**

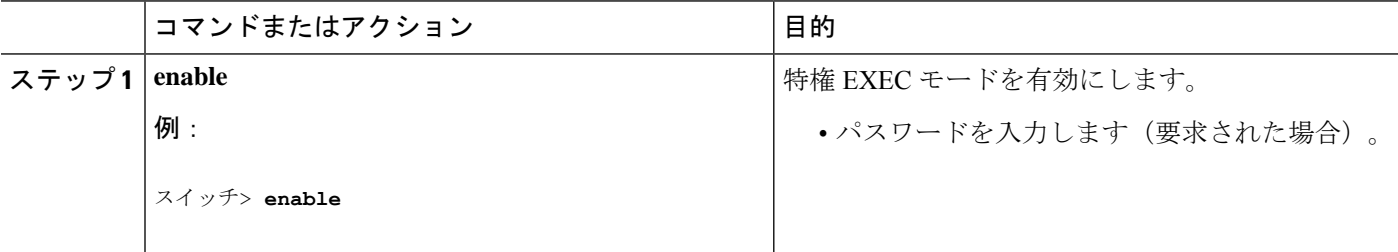

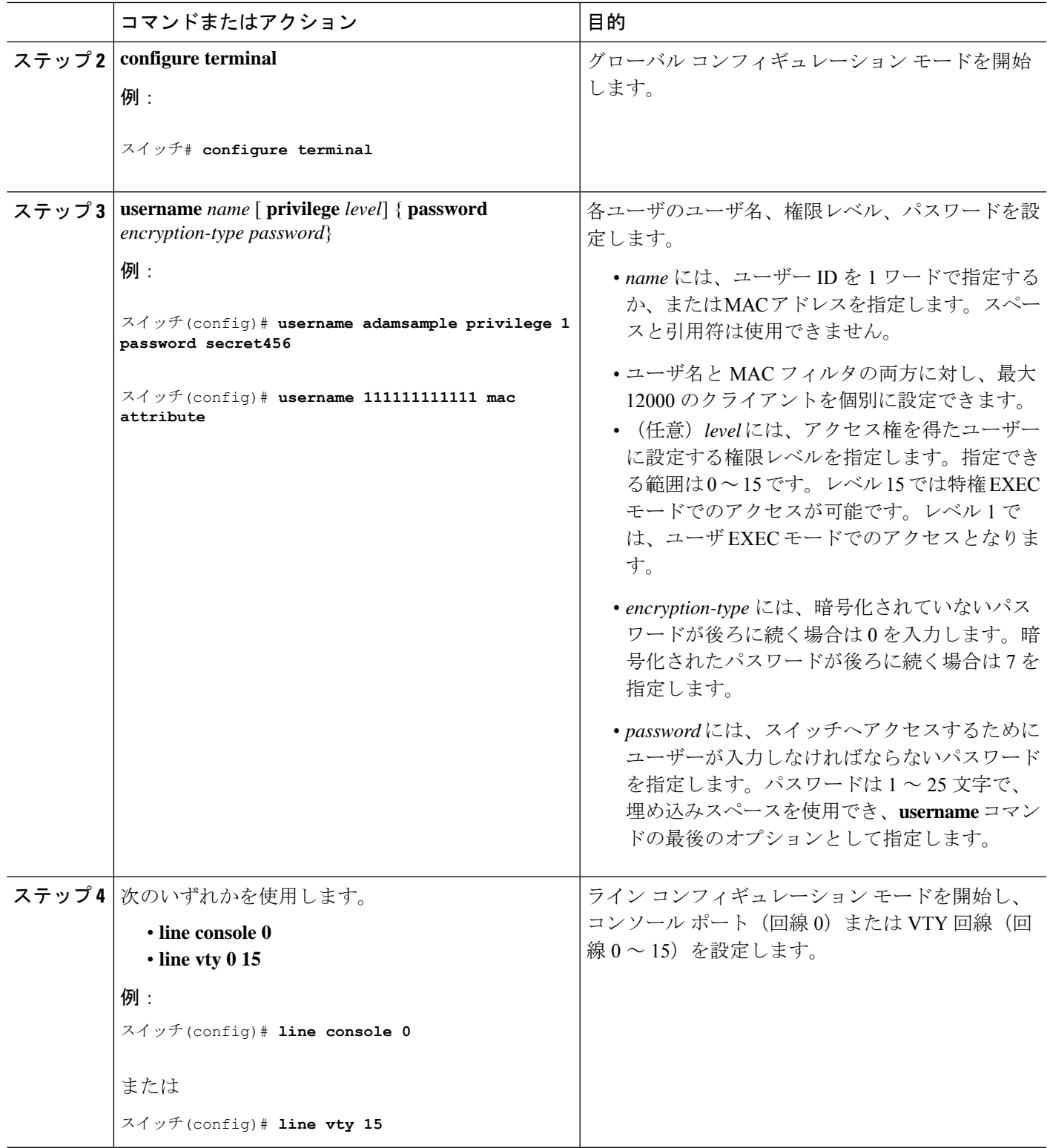

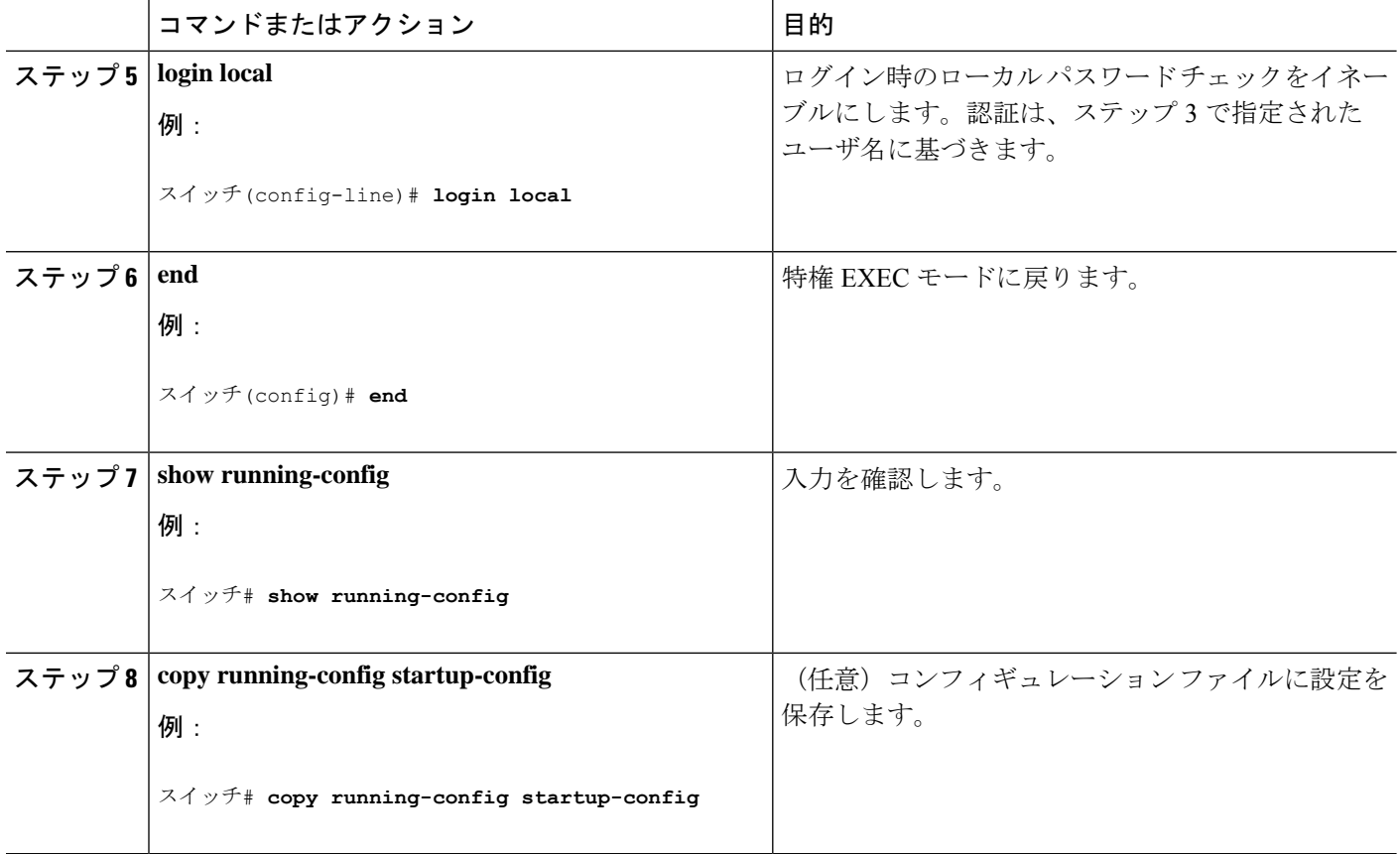

## コマンドの特権レベルの設定

コマンドの権限レベルを設定するには、次の手順を実行します。

#### 手順の概要

- **1. enable**
- **2. configure terminal**
- **3. privilege** *mode* **level** *level command*
- **4. enable password level** *level password*
- **5. end**
- **6. copy running-config startup-config**

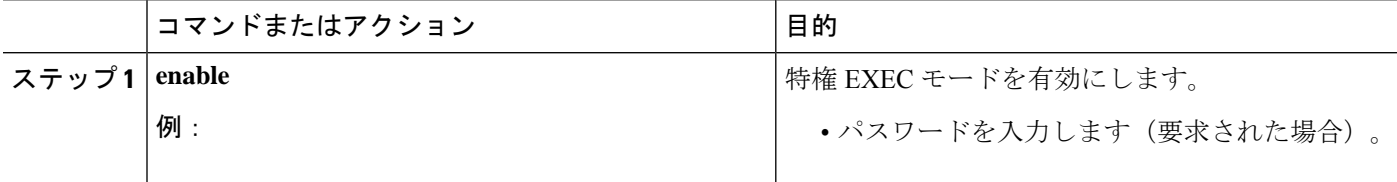

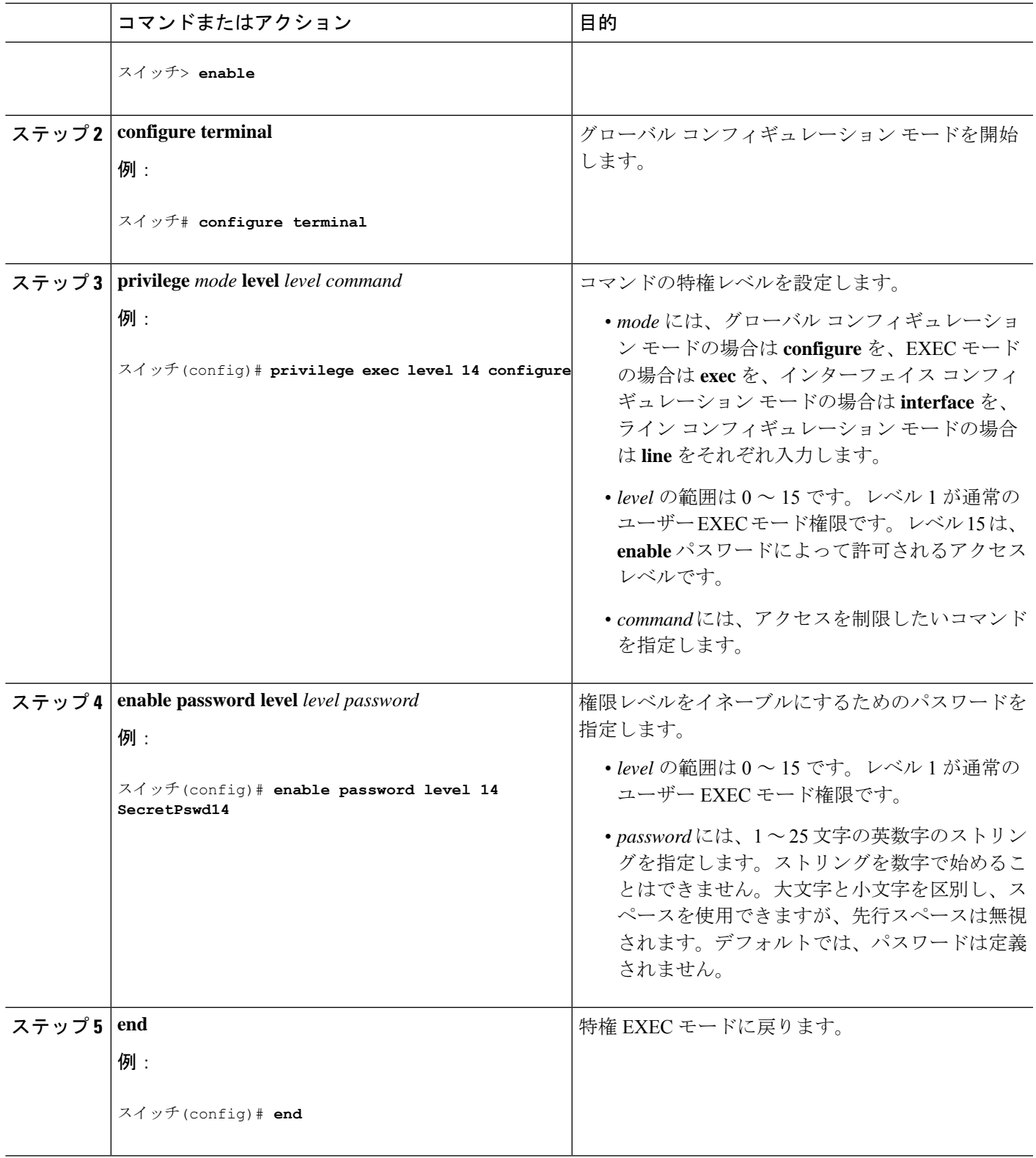

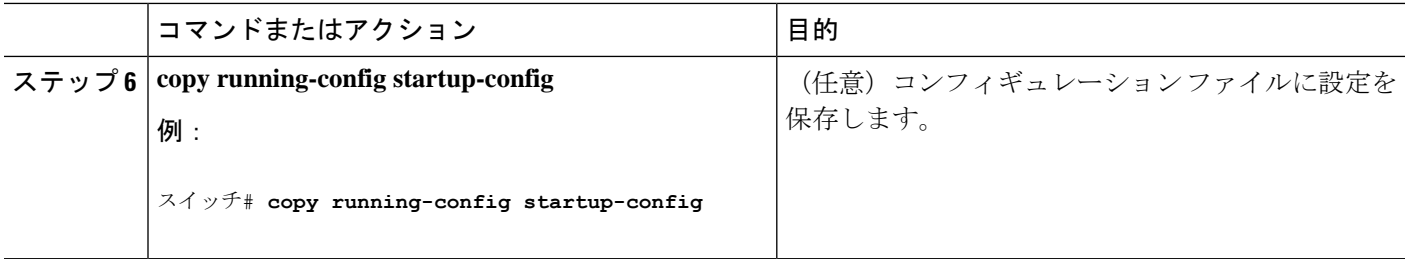

## 回線のデフォルト特権レベルの変更

指定した回線のデフォルトの権限レベルを変更するには、次の手順を実行します。

#### 手順の概要

- **1. enable**
- **2. configure terminal**
- **3. line vty** *line*
- **4. privilege level** *level*
- **5. end**
- **6. copy running-config startup-config**

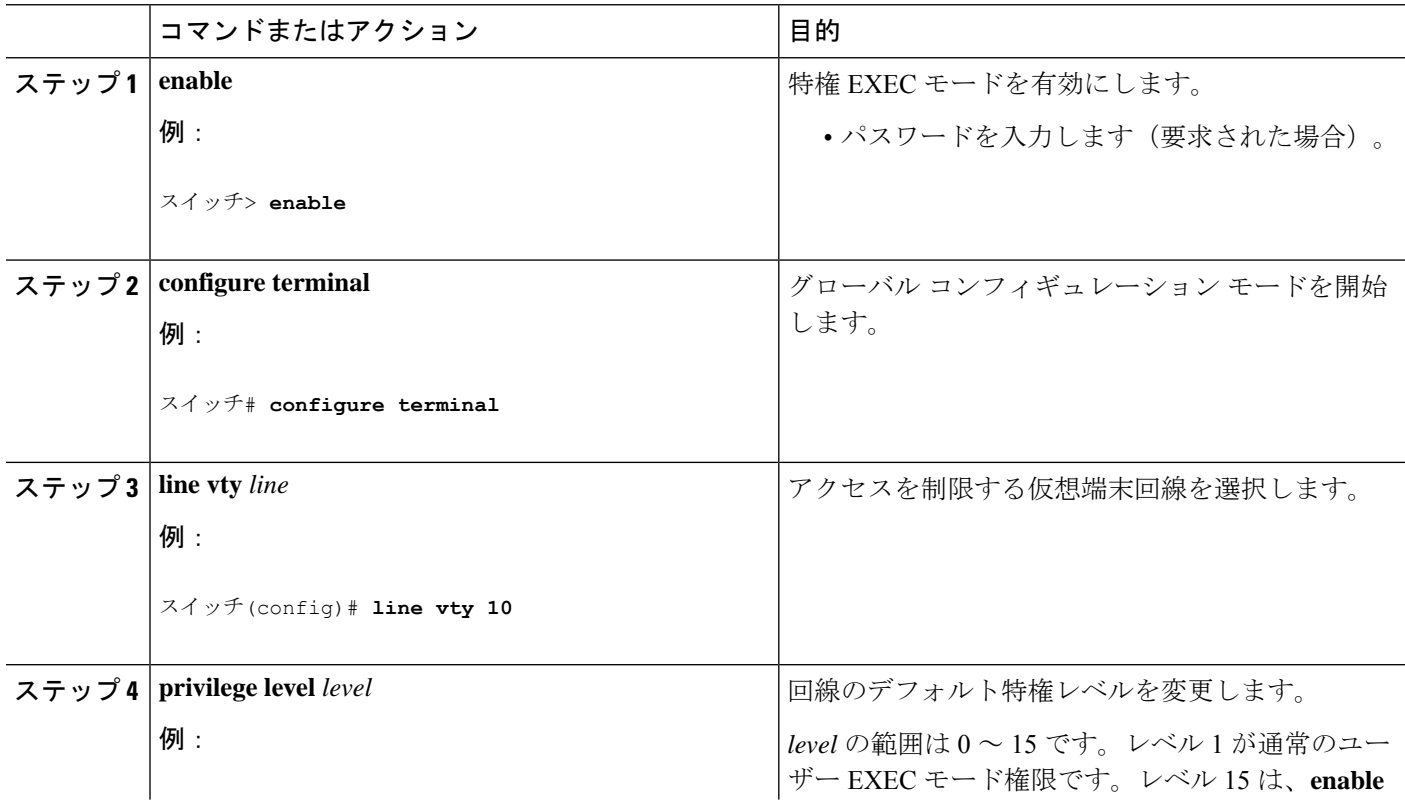

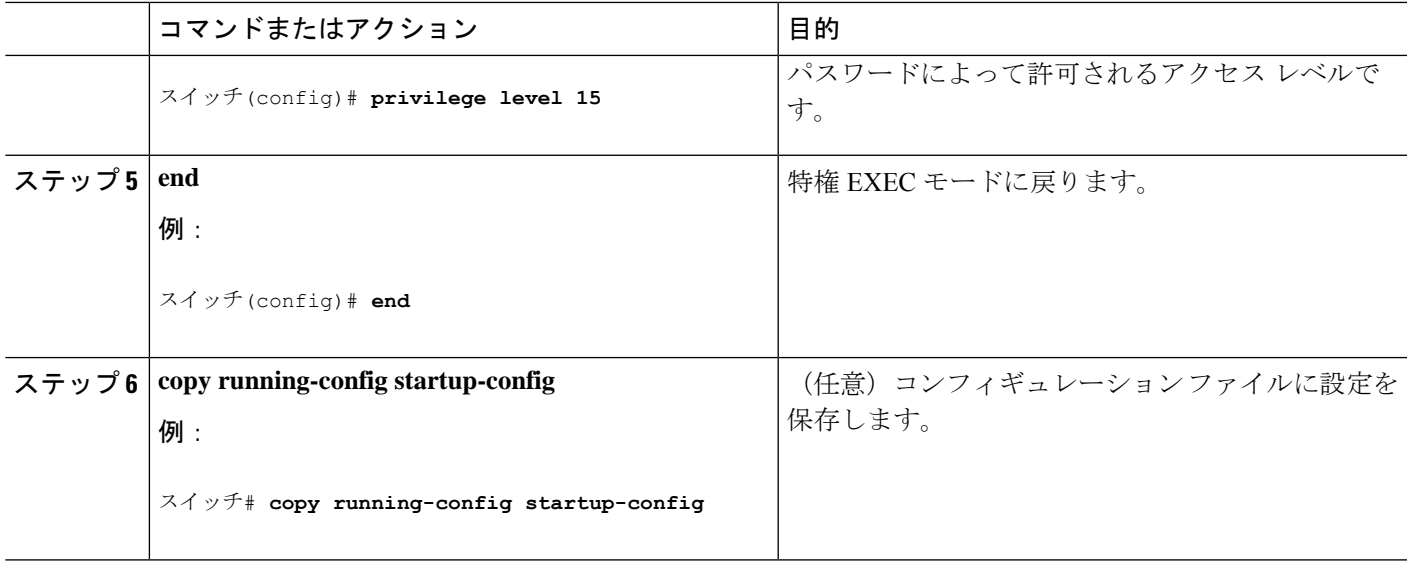

#### 次のタスク

ユーザーは、回線にログインし、別の権限レベルを有効に設定することにより、**privilege level** ラインコンフィギュレーションコマンドを使用して設定された権限レベルを上書きできます。 また、**disable**コマンドを使用することにより、権限レベルを引き下げることができます。上位 の権限レベルのパスワードがわかっていれば、ユーザはそのパスワードを使用して上位の権限 レベルをイネーブルにできます。回線の使用を制限するには、コンソール回線に高いレベルま たは権限レベルを指定してください。

## 権限レベルへのログインおよび終了

指定した権限レベルにログインする、または指定した権限レベルを終了するには、ユーザー EXEC モードで次の手順を実行します。

#### 手順の概要

- **1. enable** *level*
- **2. disable** *level*

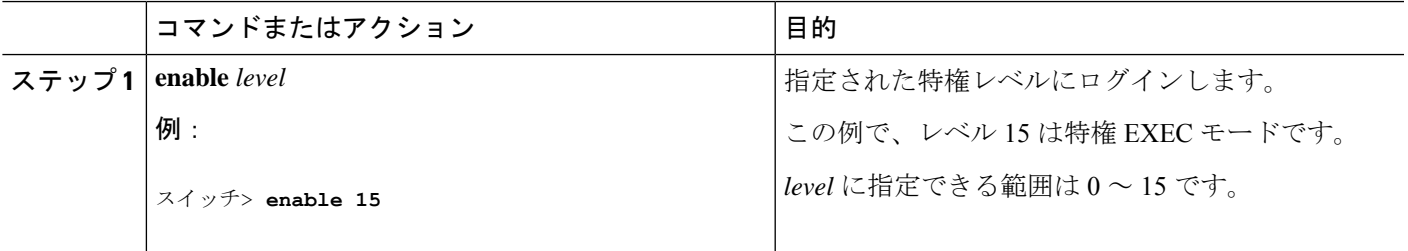

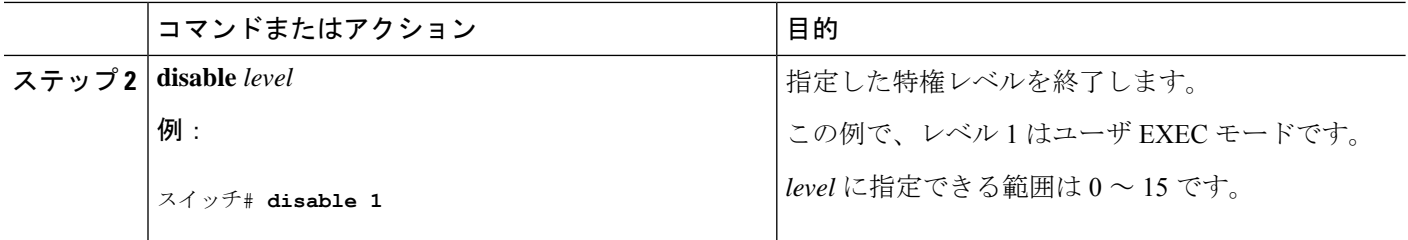

## スイッチ アクセスのモニタリング

表 **2 : DHCP** 情報を表示するためのコマンド

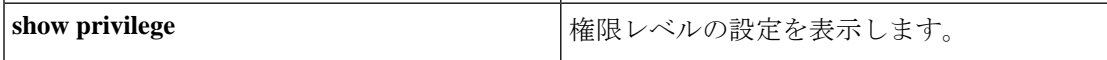

# パスワードおよび権限レベルの設定例

### 例:スタティック イネーブル パスワードの設定または変更

次に、イネーブルパスワードを*l1u2c3k4y5*に変更する例を示します。パスワードは暗号化され ておらず、レベル 15 のアクセスが与えられます(従来の特権 EXEC モード アクセス)。

スイッチ(config)# **enable password l1u2c3k4y5**

## 例:暗号化によるイネーブルおよびイネーブルシークレットパスワー ドの保護

次に、権限レベル 2 に対して暗号化パスワード *\$1\$FaD0\$Xyti5Rkls3LoyxzS8* を設定する例を示 します。

スイッチ(config)# **enable secret level 2 5 \$1\$FaD0\$Xyti5Rkls3LoyxzS8**

## 例:マスクされたシークレットパスワードの設定

次に、マスクされたシークレットパスワードを設定する例を示します。

Device> **enable** Device# **configure terminal** Device(config)# **username cisco masked-secret** Enter secret: \*\*\*\*\*\* Confirm secret: \*\*\*\*\*\*

次に、コモンクライテリアポリシーのマスクされたシークレットパスワードを設定する例を示 します。

```
Device> enable
Device# configure terminal
Device(config)# username cisco common-criteria-policy test-policy masked-secret
Enter secret: ******
Confirm secret: ******
```
### 例:端末回線に対する **Telnet** パスワードの設定

次に、Telnet パスワードを *let45me67in89* に設定する例を示します。

スイッチ(config)# **line vty 10** スイッチ(config-line)# **password let45me67in89**

### 例:コマンドの権限レベルの設定

ここで、**configure** コマンドを権限レベル 14 に設定する方法、レベル 14 のコマンドを使用す る場合にユーザーが入力するパスワードとして *SecretPswd14* を定義する方法を示します。

スイッチ(config)# **privilege exec level 14 configure** スイッチ(config)# **enable password level 14 SecretPswd14** 翻訳について

このドキュメントは、米国シスコ発行ドキュメントの参考和訳です。リンク情報につきましては 、日本語版掲載時点で、英語版にアップデートがあり、リンク先のページが移動/変更されている 場合がありますことをご了承ください。あくまでも参考和訳となりますので、正式な内容につい ては米国サイトのドキュメントを参照ください。